#### •**Sistemas musculo esqueléticos.**

#### •**Força interna no músculo deltóide. Exemplo de levantamento de peso.**

O levantamento de pesos envolve <sup>a</sup> rotação de um segmento anatómico do corpo humano, <sup>o</sup> braço. Como este movimento é lento, <sup>o</sup> efeito da inércia é desprezável. Assim, <sup>o</sup> exemplo seguinte é traduzido pela análise estática de levantamento de peso em (a). O músculo deltóide, pertencente aos músculos do ombro, é localizado acima do braço. Este musculo esquelético, liga os ossos do ombro (clavícula <sup>e</sup> espátula) com <sup>a</sup> parte final externa do úmero. A função primária do grupo deste músculo é fazer <sup>a</sup> abdução dos braços.

O diagrama de corpo livre do braço, para <sup>a</sup> situação descrita, é <sup>o</sup> representado em (b). O ponto A é representativo do centro de rotação através da articulação do úmero ao ombro.

i) Pretende-se que calcule <sup>a</sup> **força interna muscular** *Fd* (no músculo deltóide) sabendo que: *d* é <sup>a</sup> dimensão entre A <sup>e</sup> *Fd*, *<sup>m</sup>*1 <sup>a</sup> massa do braço, *L* <sup>o</sup> comprimento do braço, *<sup>m</sup>* <sup>a</sup> massa do peso que se pretende levantar e  $\theta$  a inclinação do braço em relação à vertical.

ii) Determine <sup>o</sup> valor da força interna no caso em que:

 $d=5$ [cm],  $m1=5$ [kg],  $m=9$ [kg],  $L=73$ [cm] e  $\theta = 90^\circ$ .

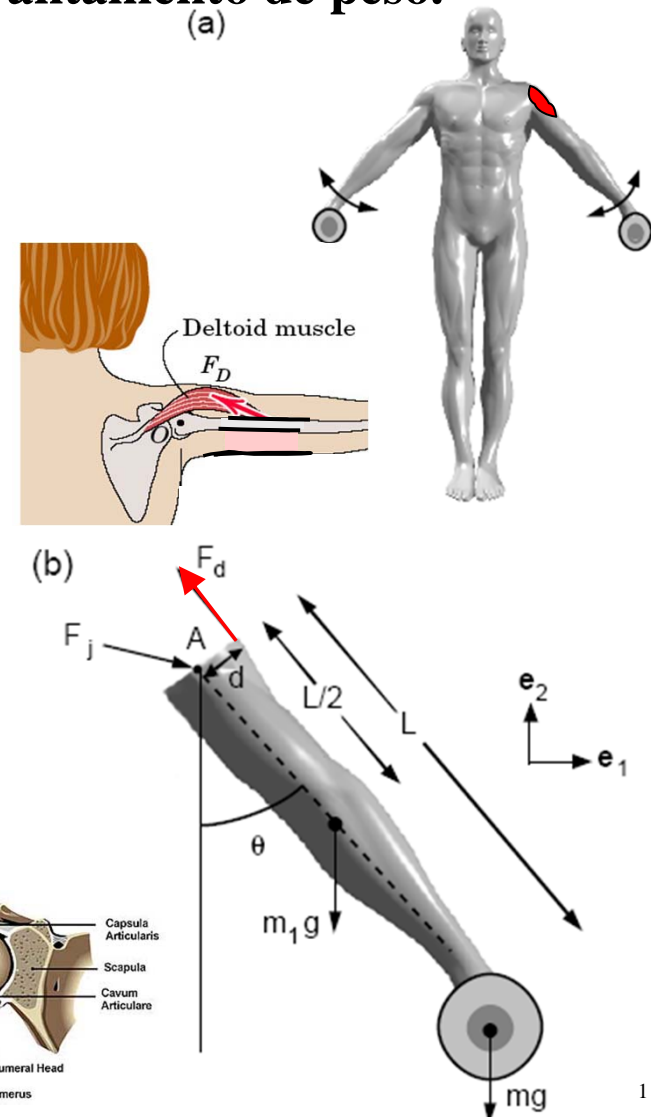

 $(b)$ 

- •**Sistemas musculo esqueléticos.**
- •**Força interna no músculo** *erector spinae***. Exemplo flexão do tronco.**
- O atleta representado na figura (a) utiliza um sistema especial para flectir <sup>o</sup> tronco na posição horizontal. O movimento oscila entre <sup>a</sup> posição representada <sup>e</sup> <sup>a</sup> posição horizontal. Assuma que <sup>o</sup> exercício efectuado pelo atleta é lento, pelo que as equações de equilíbrio estático podem ser utilizadas.
- O músculo *erector spinae* é <sup>o</sup> único envolvido na flexão do tronco. Determine <sup>a</sup> **força muscular interna** para <sup>a</sup> posição representada através do corpo livre em (b), sabendo que: =45º, *<sup>m</sup>*=37[kg], *L*c=44[cm] <sup>e</sup> *d*=4[cm].
- Considere outras amplitudes: 90º <sup>e</sup> 135º. Verifique <sup>o</sup> valor da força interna exercida no músculo em relação ao peso do individuo  $(-2m)$ .
- Nota: <sup>o</sup> momento resultante que actua na zona das vértebras lombar deve ser igual <sup>a</sup> zero.

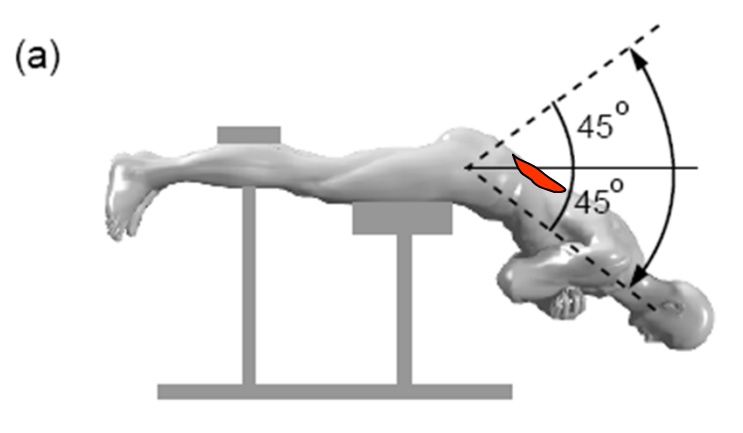

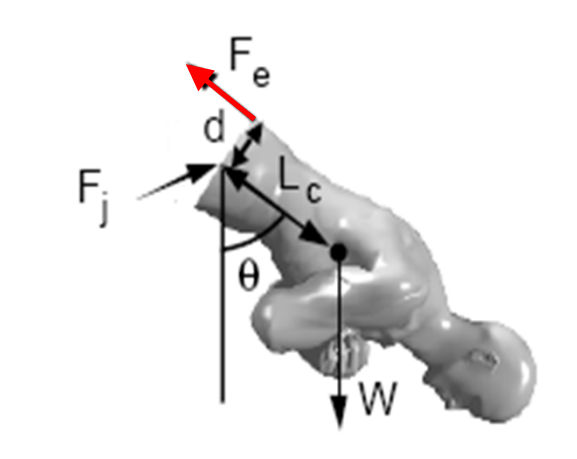

- •**Sistemas musculo esqueléticos.**
- •**Força interna no tendão de** *Achilles***. Exemplo dançarina.**
- A dançarina representada na figura (a) encontra-se numa posição particular. O tendão de *Achilles* é <sup>o</sup> único envolvido no equilíbrio do corpo. Sabendo que <sup>a</sup> dançarina tem um peso correspondente <sup>a</sup> uma massa de 46[kg], <sup>e</sup> que <sup>o</sup> diagrama de corpo livre, representado em (b), indica as dimensões necessárias, determine <sup>a</sup> **força muscular interna** para <sup>a</sup> posição representada, sabendo que *W* representa <sup>a</sup> força de contacto ao solo.

Nota: <sup>o</sup> momento resultante que actua na zona da ligação entre <sup>o</sup> pé <sup>e</sup> <sup>a</sup> perna deve ser igual <sup>a</sup> zero.

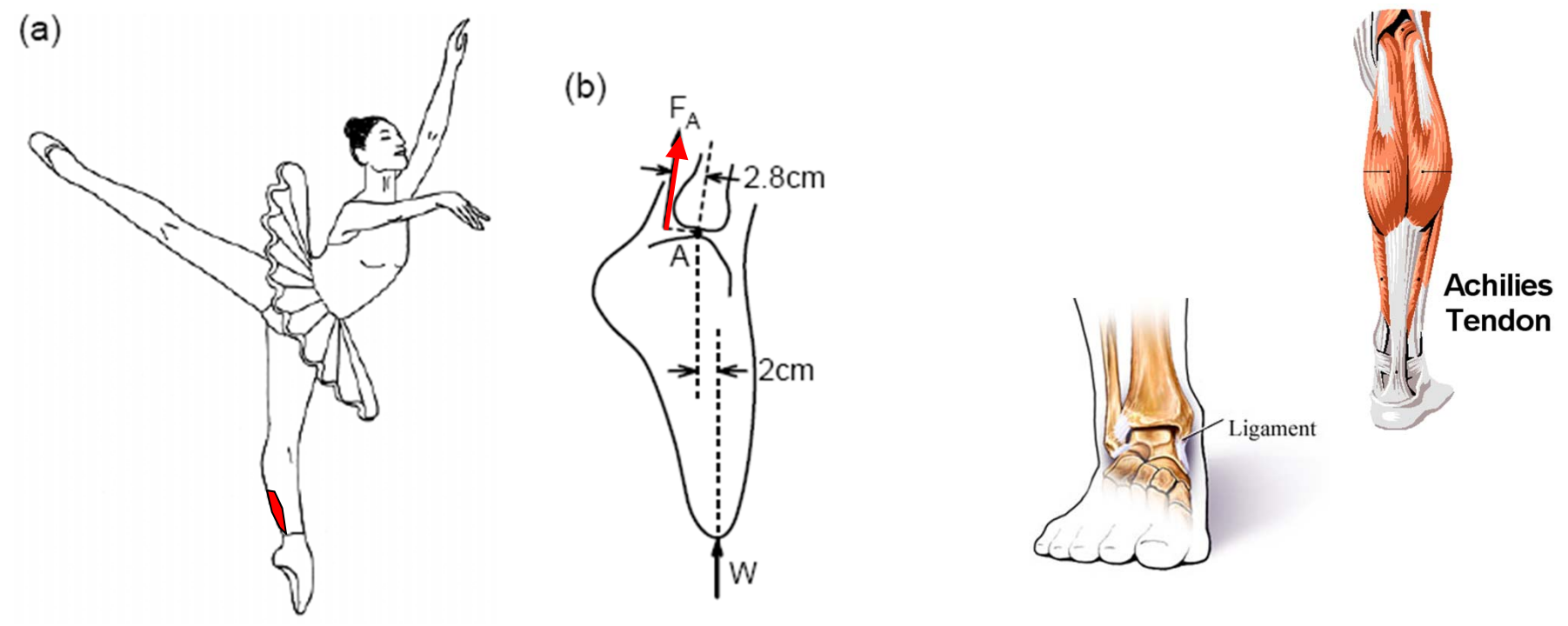

- •**Sistemas auxiliares ortopédicos.**
- •**Ajudas técnicas.**

As figuras representam estruturas tubulares concebidas de forma <sup>a</sup> funcionarem como ajudas técnicas de auxilio em pacientes.

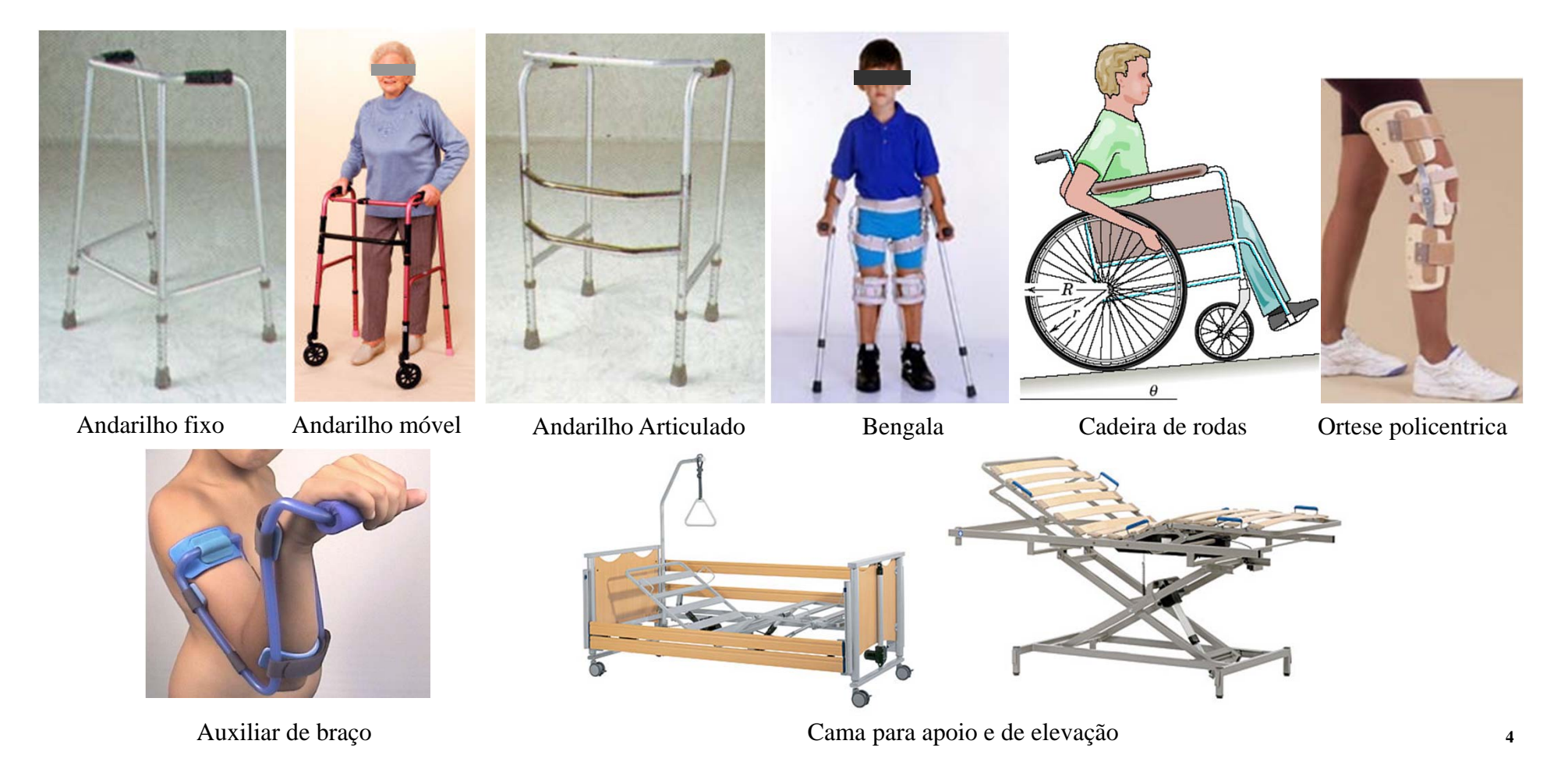

#### •**Sistemas auxiliares ortopédicos.**

- • **Forças internas em auxiliares de marcha. Exemplo andarilho com rodas,** (*Zimmer frame with wheels* )
- O sistema auxiliar seguinte representa um andarilho com rodas constituído por uma estrutura tubular em alumínio. As ligas de alumínio constituídas por pequenas percentagens de cobre, silício, magnésio <sup>e</sup> zinco, são muito variadas. A diferente composição dos diferentes elementos <sup>e</sup> <sup>o</sup> facto de poderem ser tratadas termicamente, conferem-lhe uma gama variada de aplicações. As características principais do alumínio, entre outras, são: reduzida massa volúmica; boa resistência à corrosão atmosférica; elevado alongamento <sup>e</sup> baixa resistência à rotura, que permitem fácil enformação; reciclável…
- Sabendo que <sup>o</sup> sistema vai ser utilizado por uma pessoa com um peso representativo de uma massa de 60kg, ao qual corresponde uma força de F=60\*9.8 [N], calcule as forças internas ao longo de todo o sistema<br>television tubular. $\begin{bmatrix} F/2 \ [N] \end{bmatrix}$   $\begin{bmatrix} F/2 \ [N] \end{bmatrix}$   $\begin{bmatrix} F/2 \ [N] \end{bmatrix}$

#### **www.extrusal.pt** refª D.010.005

Nota 1) Considere uma secção tubular com as seguintes dimensões: diâmetro externo (A) de 25[mm], diâmetro interno (B) de 19[mm] <sup>e</sup> espessura (C) de 3[mm].  $Área=2.07E-4[*m*<sup>2</sup>]$ 

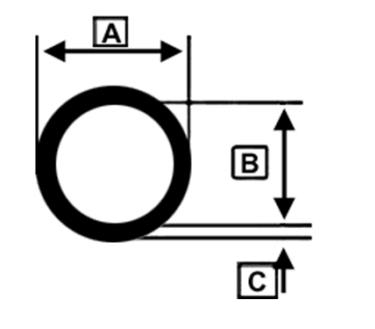

Nota 2) Considere que <sup>o</sup> alumínio tem um módulo de elasticidade de 70E9[N/m^2].

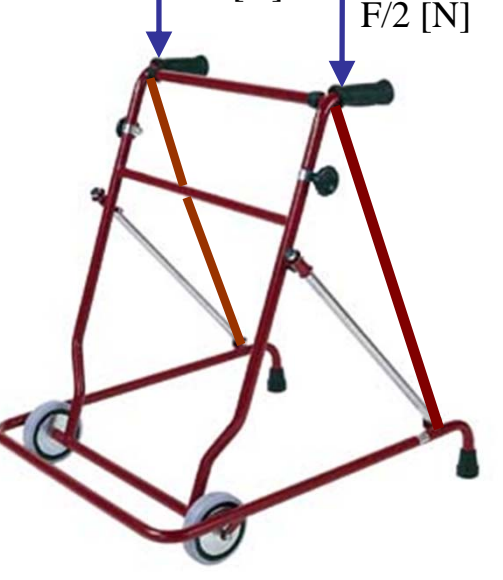

- •**Sistemas auxiliares ortopédicos.**
- •**Forças internas em auxiliares de marcha. Exemplo andarilho com rodas**

Solução analítica: Como <sup>a</sup> geometria <sup>e</sup> <sup>o</sup> carregamento são simétricos estuda-se metade do sistema. Neste problema considerou-se que <sup>o</sup> peso do paciente se reflecte todo na vertical.

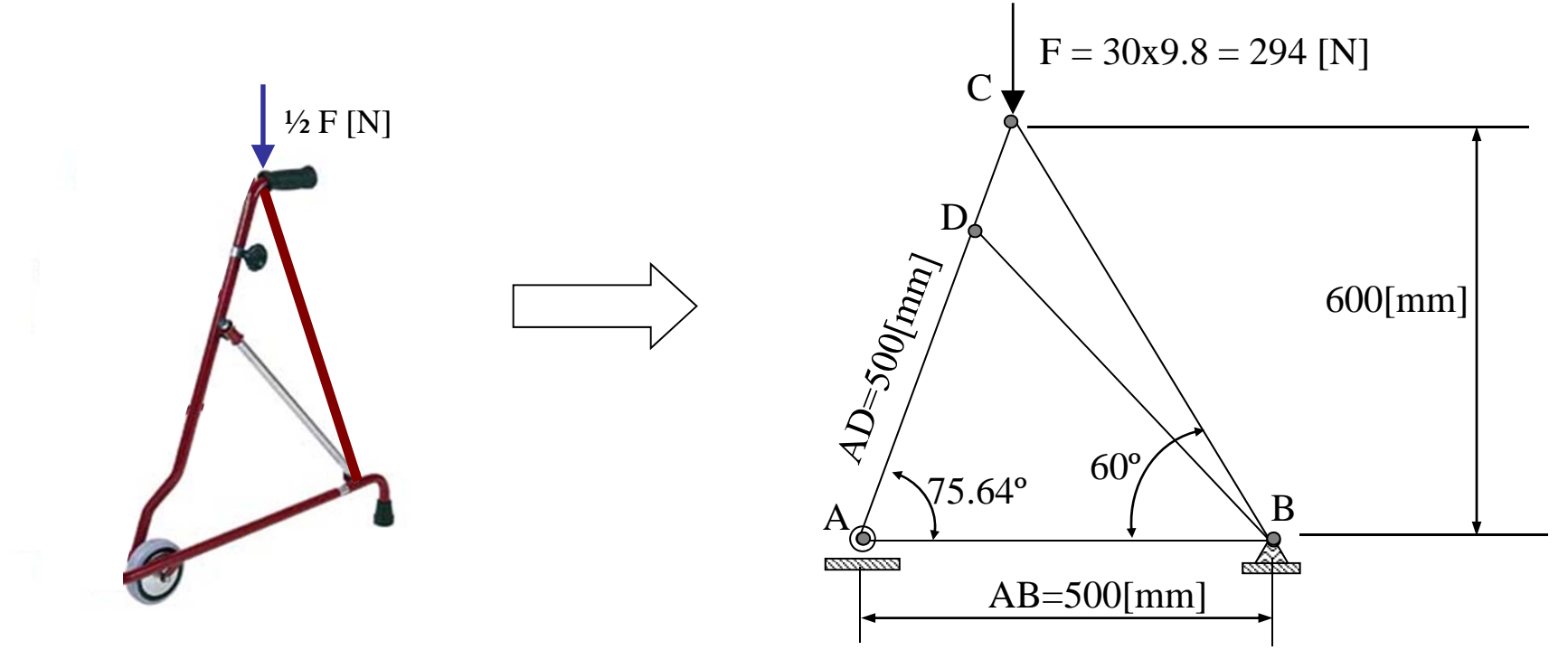

Nota1: O cálculo das forças internas na estrutura será função do equilíbrio estático da estrutura <sup>e</sup> em cada nó (ponto de ligação entre corpos). As forças reactivas ou de contacto ao solo representarão um apoio simples em A <sup>e</sup> um apoio duplo em B.

Nota2: utilizar sempre nos resultados 2 casas decimais.

- •**Sistemas auxiliares ortopédicos.**
- •**Forças internas em auxiliares de marcha. Exemplo andarilho com rodas**

Cont. solução analítica: Diagrama de corpo livre, referencial <sup>e</sup> restantes dimensões <sup>a</sup> calcular.

i) Equilíbrio estático: cálculo das forças reactivas

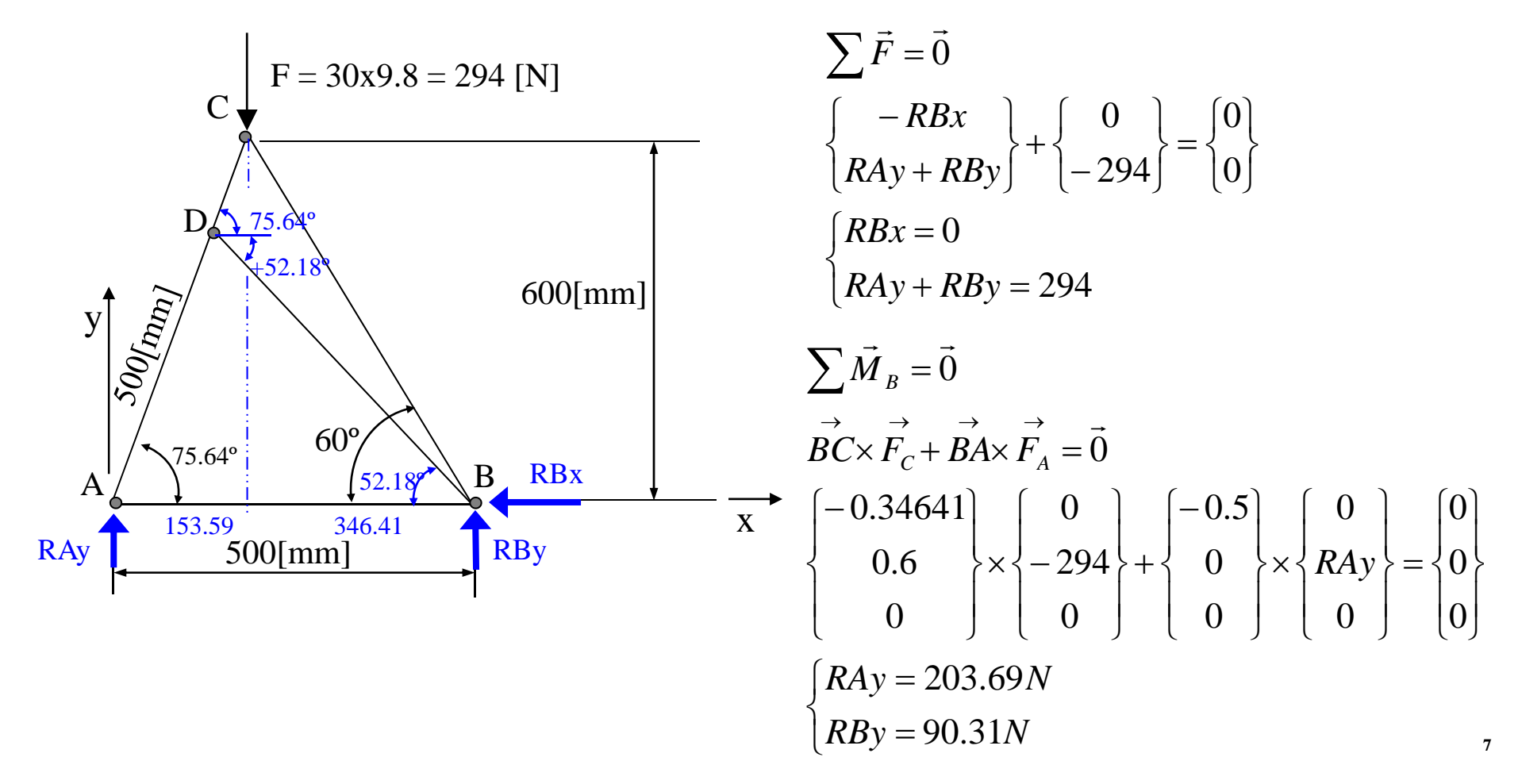

- •**Sistemas auxiliares ortopédicos.**
- •**Forças internas em auxiliares de marcha. Exemplo andarilho com rodas**

Cont. solução analítica<br>
ii) Equilíbrio estático: <u>nó a nó</u>  $\sum \vec{F}_i = \vec{0}$  $\sum \vec{F}_i = \vec{0}$ 

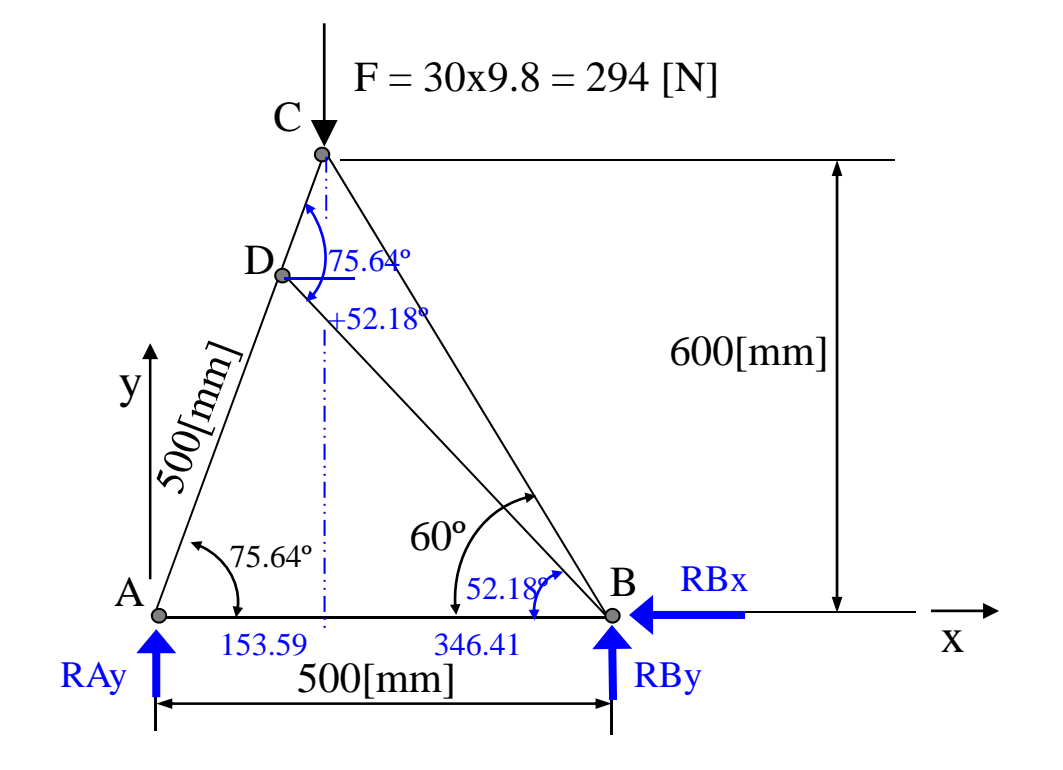

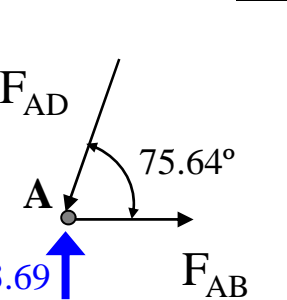

**Nó A**

203.69

$$
\begin{cases}\nF_{AB} - F_{AD} \cos 75.64 = 0 \\
203.69 - F_{AD} \sin 75.64 = 0\n\end{cases}
$$
\n
$$
\begin{cases}\nF_{AD} = 210.26N \\
F_{AB} = 52.15N\n\end{cases}
$$

- •**Sistemas auxiliares ortopédicos.**
- •**Forças internas em auxiliares de marcha. Exemplo andarilho com rodas**

Cont. solução analítica: cálculo das forças internas no sistema.

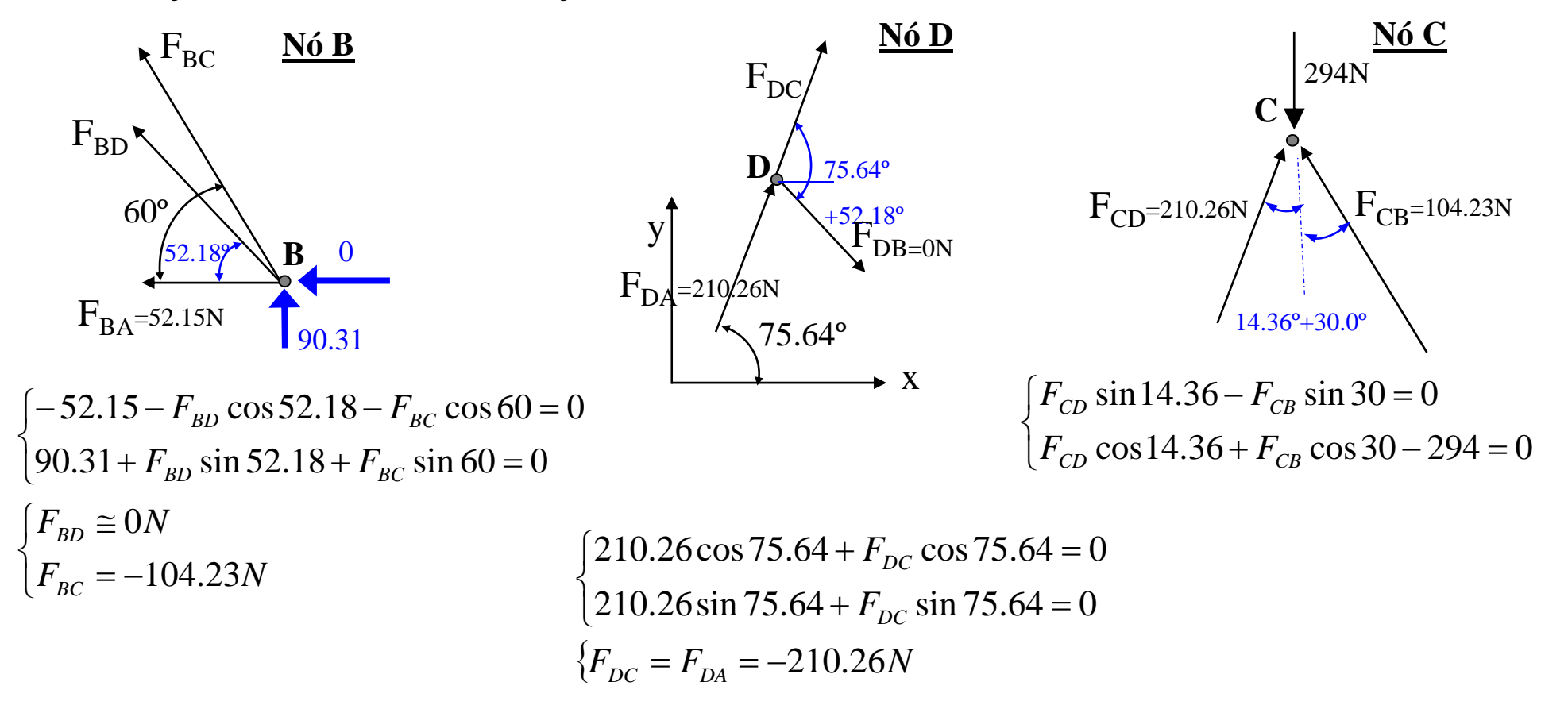

- •**Sistemas auxiliares ortopédicos.**
- •**Forças internas em auxiliares de marcha. Exemplo andarilho com rodas**

**Solução analítica:** As forças reactivas <sup>e</sup> as forças internas ao longo de toda <sup>a</sup> estrutura são as representadas no esquema seguinte. Estas forças estão calculadas em [N]. O sinal negativo (-) indica que é uma força de compressão <sup>e</sup> <sup>o</sup> sinal positivo (+) que se trata de uma força de tracção.

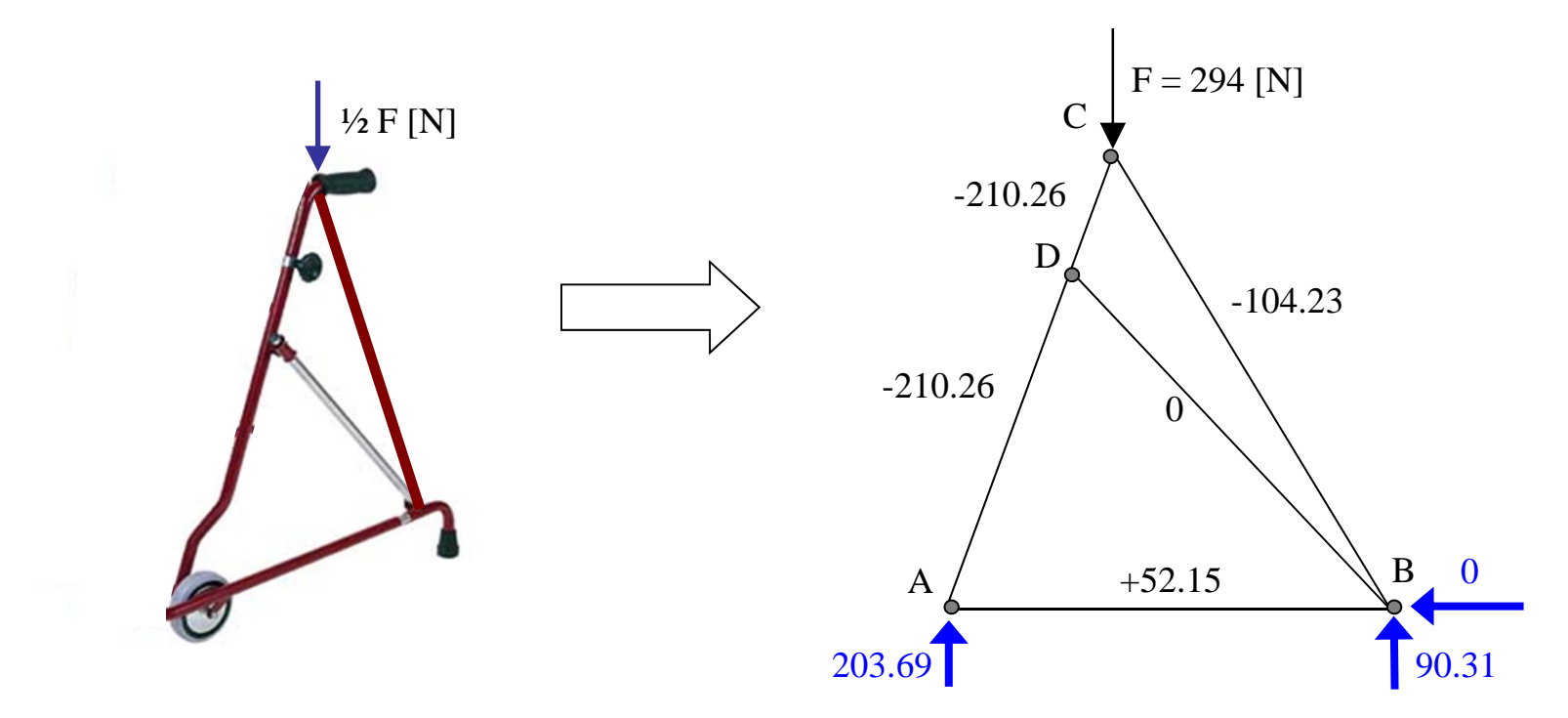

- •**Sistemas auxiliares ortopédicos.**
- • **Forças internas em auxiliares de marcha. Exemplo andarilho com rodas** Solução numérica: DOCUMENTO INFORMATIVO PARA UTILIZAÇÃO DO ANSYS

#### **1ª FASE: PRÉ-PROCESSAMENTO**

1) SELECCIONAR <sup>O</sup> ÍCONE 'ANSYS'

FILE>CHANGE DIRECTORY> (o nome do ficheiro fica com <sup>o</sup> nome 'file')

2) SELECCIONAR A JANELA 'PREFERENCES'>STRUTURAL <sup>&</sup>gt; H\_METHOD <sup>&</sup>gt; OK

3) SELECCIONAR A JANELA 'PREPROCESSOR':

ELEMENT TYPE <sup>&</sup>gt; ADD/EDIT/DELETE> ADD> LINK >2D spar 1> OK <sup>&</sup>gt; CLOSE

4) SELECCIONAR A JANELA 'PREPROCESSOR':

REAL CONSTANTS>ADD/EDIT/DELETE <sup>&</sup>gt; ADD> OK>area=\_\_\_\_ OK> CLOSE

MATERIALS PROPS > MATERIAL MODELS > STRUCTURAL > LINEAR > ELASTIC >ISOTROPIC

 $EX = 77E9$  >  $OK > MATERIAL > EXIT$ 

5) SELECCIONAR A JANELA 'PREPROCESSOR':

MODELING > CREATE > KEYPOINTS > IN ACTIVE CS <sup>&</sup>gt; (dar as coordenadas x, y dos vários nós)

MODELING <sup>&</sup>gt; CREATE <sup>&</sup>gt; LINES <sup>&</sup>gt; IN ACTIVE COORD <sup>&</sup>gt; (ligar os nós dois <sup>a</sup> dois <sup>e</sup> fazer linhas)

6) SELECCIONAR A JANELA 'PREPROCESSOR':

MESHING>SIZE CNTRLS>MANUAL SIZE>LINES> ALL LINES> APPLY> NDIV= 1 >OK7) SELECCIONAR A JANELA 'PREPROCESSOR':

MESHING > MESH> LINES> PICK ALL > OK

8) SELECCIONAR A JANELA 'PREPROCESSOR':

LOADS <sup>&</sup>gt; DEFINE LOADS <sup>&</sup>gt; APPLY <sup>&</sup>gt; STRUCTURAL <sup>&</sup>gt; DISPLACEMENT <sup>&</sup>gt; ON NODES <sup>&</sup>gt; ( pick node )

se:  $UX / UY > VALUE = 0 > OK$  (quando ux=uy=0; apoio duplo)

se:  $UY > VALUE = 0 > OK$  (quando uy=0; apoio simples)

#### •**Sistemas auxiliares ortopédicos.**

#### •**Forças internas em auxiliares de marcha. Exemplo andarilho com rodas**

9) SELECCIONAR A JANELA 'PREPROCESSOR':

LOADS <sup>&</sup>gt; DEFINE LOADS <sup>&</sup>gt; APPLY <sup>&</sup>gt; STRUCTURAL <sup>&</sup>gt; FORCE/MOMENT <sup>&</sup>gt; ON NODES ( pick node ) >APPLY>  $FX > VALUE =$   $\geq$  OK  $FY > VALUE =$  > OK

#### **2ª FASE: PROCESSAMENTO / SOLUÇÃO**

10) SOLUTION <sup>&</sup>gt; SOLVE <sup>&</sup>gt; CURRENT LS <sup>&</sup>gt; OK <sup>&</sup>gt; CLOSE (if solution is done, então <sup>o</sup> problema foi bem resolvido <sup>e</sup> sem erro)

#### **3ª FASE: PÓS-PROCESSAMENTO**

11) GENERAL POSTPROC <sup>&</sup>gt; ELEMENT TABLE <sup>&</sup>gt; DEFINE TABLE <sup>&</sup>gt; ADD

procurar '' By sequence num '' – SMISC <sup>e</sup> escrever SMISC,1 Apply >OK >CLOSE

12) GENERAL POSTPROC <sup>&</sup>gt; PLOT RESULTS <sup>&</sup>gt; CONTOUR PLOT <sup>&</sup>gt; LINE ELEM RESULTS

<sup>e</sup> procurar I= SMISC J=SMISC (este código dá <sup>o</sup> diagrama de esforços axiais)

Pode ainda ver gráfico da deformada:

Janela PLOT > RESULTS / DEFORMED SHAPE

Pode ainda ver listagem de resultados para comparação:

Janela LIST <sup>&</sup>gt; RESULTS / NODAL SOLUTION / DOF SOLUTION ---ALL DOFS (PRINT)

Janela LIST <sup>&</sup>gt; RESULTS / REACTION SOLUTION / ALL ITEMS (PRINT)

Janela LIST <sup>&</sup>gt; RESULTS / ELEMENT TABLE DATA / seleccionar (SMISC)

PARA GUARDAR FICHEIRO DE IMAGEM PARA POSTERIOR IMPRESSÃO OU COLOCAÇÃO EM RELATÓRIO:

PLOT CTRLS <sup>&</sup>gt; HARD COPY>TO FILE…>(o ficherio fica guardado no directório de trabalho)

OUTROS MENUS E COMANDOS IMPORTANTES: PLOTCTRLS > NUMBERING > PLOTCTRLS > PAN-ZOOM-ROTATE

- •**Sistemas auxiliares ortopédicos.**
- • **Forças internas em auxiliares de marcha. Exemplo andarilho com rodas** Solução numérica. Utilização do elemento de barra LINK.

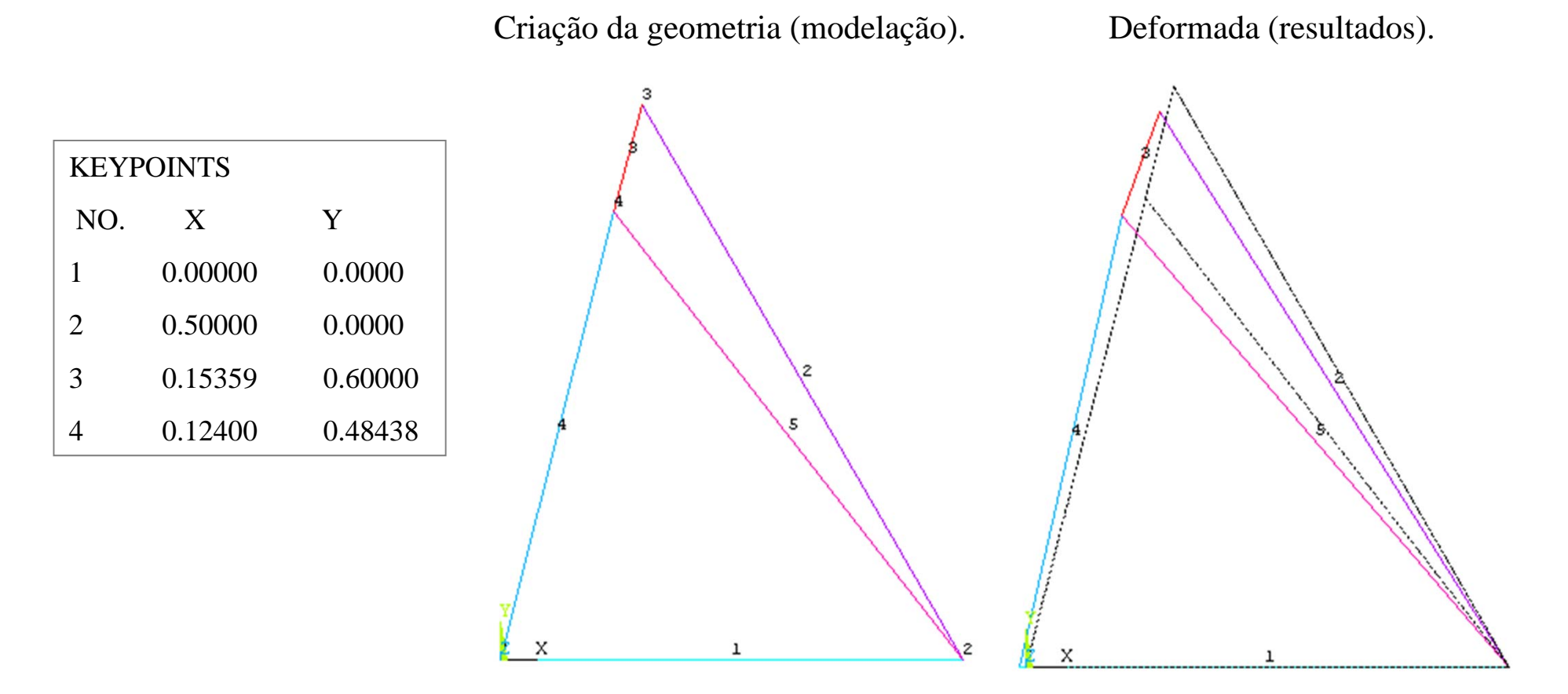

- •**Sistemas auxiliares ortopédicos.**
- •**Forças internas em auxiliares de marcha. Exemplo andarilho com rodas**

Solução numérica.

Resultados das forças internas normais ou axiais ao longo dos vários elementos.

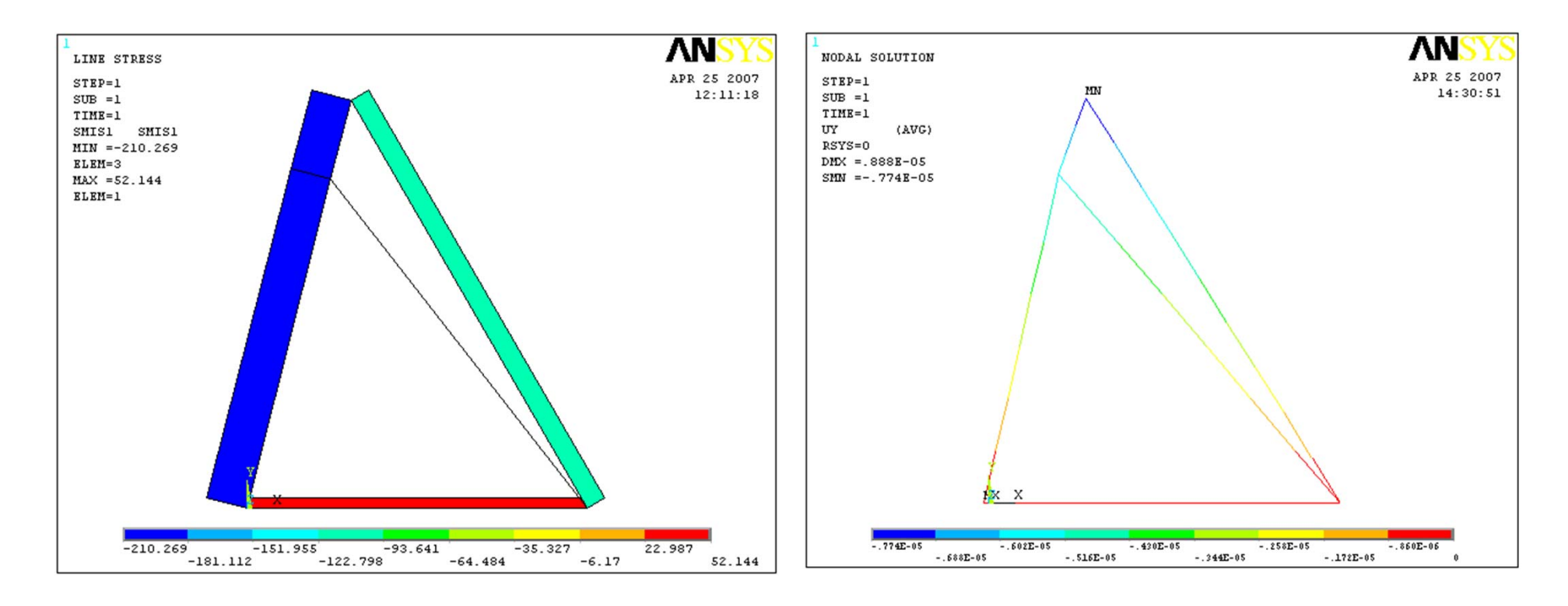

- •**Sistemas auxiliares ortopédicos.**
- •**Forças internas em auxiliares de marcha. Exemplo andarilho com rodas**

Solução analítica <sup>e</sup> numérica. Comparação de resultados.

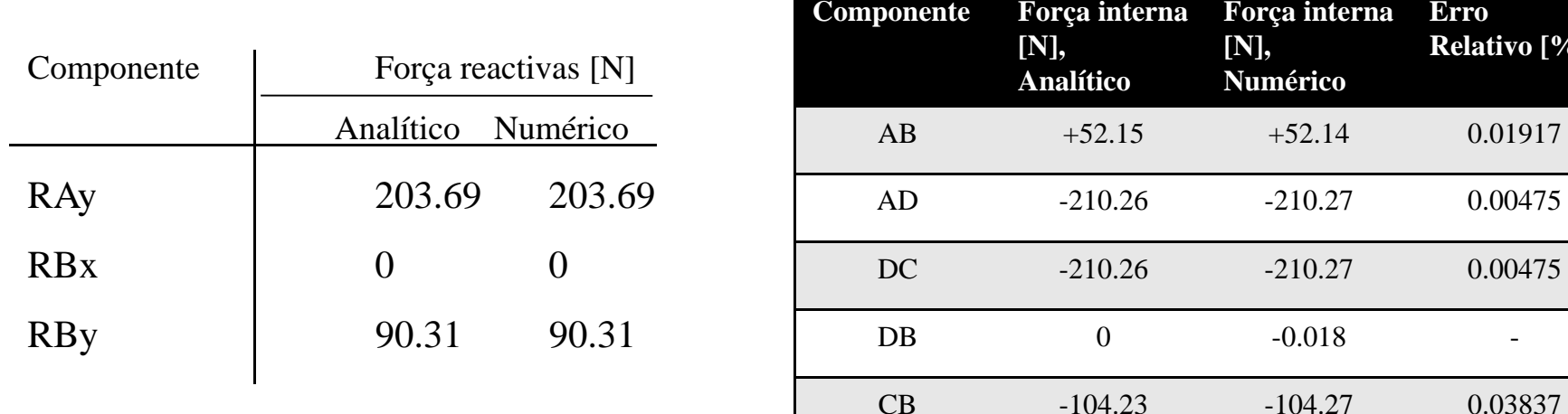

#### **Observação/Conclusão:**

- 1) Verifica-se uma boa concordância nos resultados.
- 2) O componente DB não absorve esforços internos.

3) Com <sup>a</sup> excepção do componente AB que está à tracção, os restantes componentes absorvem forças de compressão, como seria de esperar.

**Erro**

**Relativo [%]**